IBM WebSphere Commerce Business Edition IBM WebSphere Commerce Professional Edition

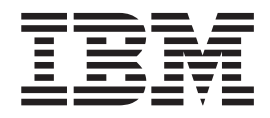

# Guía de iniciación rápida para Linux

*Versión 5.5*

IBM WebSphere Commerce Business Edition IBM WebSphere Commerce Professional Edition

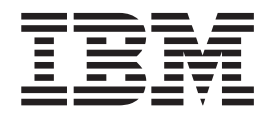

# Guía de iniciación rápida para Linux

*Versión 5.5*

**Nota:**

Antes de utilizar esta información y el producto al que da soporte, lea la información general del apartado ["Avisos"](#page-34-0) en la [página](#page-34-0) 29.

#### **Primera edición (junio de 2003)**

Esta edición se aplica a la versión 5.5 de los siguientes productos y a todos los releases y modificaciones posteriores hasta que se indique lo contrario en nuevas ediciones:

- IBM WebSphere Commerce Business Edition para Linux (plataformas Intel)
- IBM WebSphere Commerce Professional Edition para Linux (plataformas Intel)
- IBM WebSphere Commerce Business Edition para Linux para @server pSeries
- IBM WebSphere Commerce Business Edition para Linux para @server iSeries
- IBM WebSphere Commerce Business Edition para Linux para @server zSeries y S/390

Asegúrese de que está utilizando la edición correcta para el nivel del producto.

Efectúe el pedido de publicaciones a través del representante de IBM o de la sucursal de IBM que atiende a su localidad.

IBM agradece sus comentarios. Puede enviar sus comentarios utilizando la hoja de comentarios en línea sobre la documentación de IBM WebSphere, que está disponible en el siguiente URL:

[http://www.ibm.com/software/webservers/commerce/rcf.html](http://www.ibm.com/software/commerce/rcf.html)

Cuando se envía información a IBM, se otorga a IBM un derecho no exclusivo para utilizar o distribuir la información de la forma que considere apropiada, sin incurrir por ello en ninguna obligación para con el remitente.

**© Copyright International Business Machines Corporation 1996, 2003. Reservados todos los derechos.**

# **Contenido**

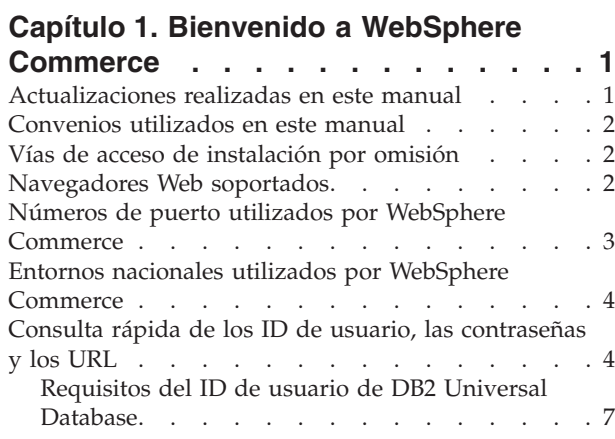

#### **Capítulo 2. [Requisitos](#page-14-0) previos a la**

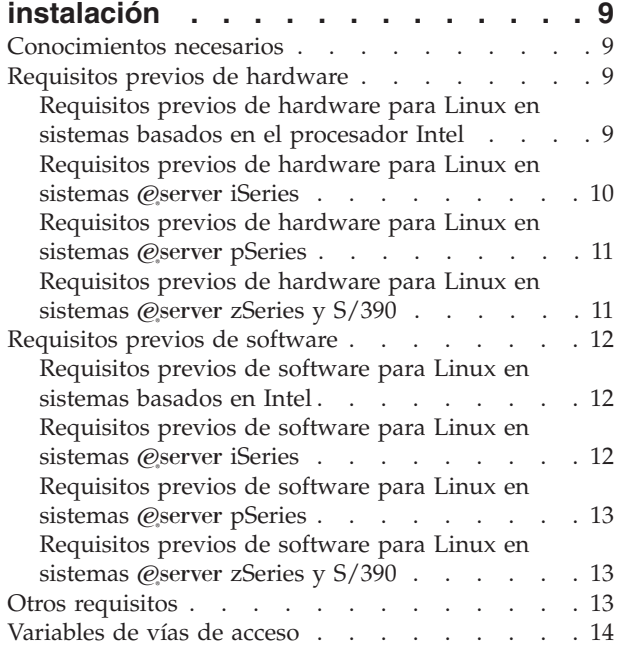

### **Capítulo 3. Instalación de [WebSphere](#page-20-0)**

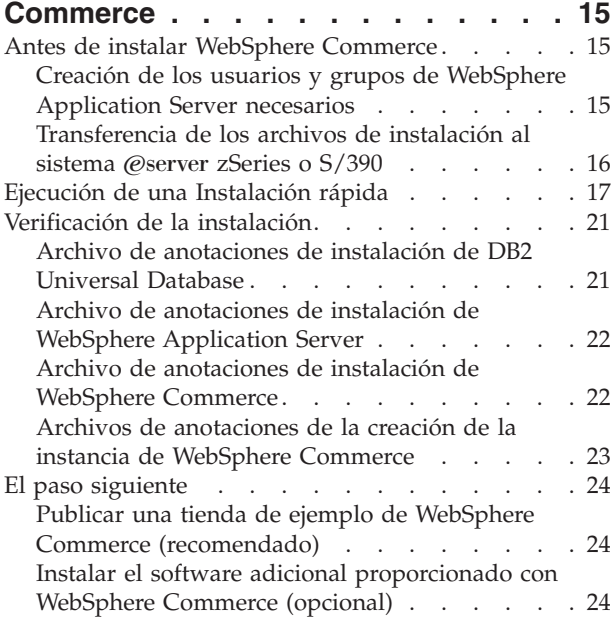

### **Capítulo 4. Dónde [encontrar](#page-30-0) más**

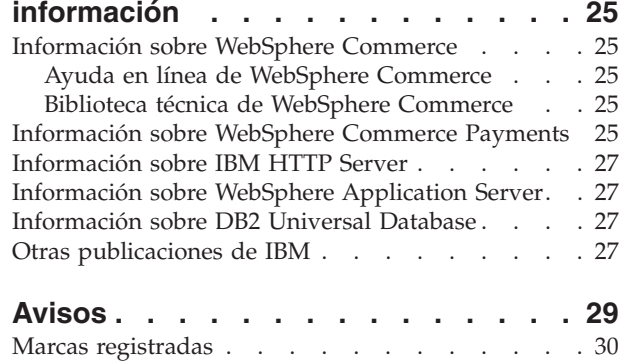

# <span id="page-6-0"></span>**Capítulo 1. Bienvenido a WebSphere Commerce**

Este manual describe cómo instalar y configurar los componentes principales de WebSphere Commerce Versión 5.5 en una sola máquina. Va dirigido a los administradores del sistema o a todo aquel que sea responsable de realizar las tareas de instalación y configuración. Para ver escenarios de configuración más avanzados, consulte la publicación *WebSphere Commerce, Guía de instalación*.

Para obtener instrucciones sobre la instalación y configuración de WebSphere Commerce Studio, consulte la publicación *WebSphere Commerce Studio, Guía de instalación*.

Esta Guía, y las versiones actualizadas de la misma, están disponibles como archivos PDF en el sitio Web de la biblioteca técnica de [WebSphere](http://www.ibm.com/software/commerce/library/) Commerce (http://www.ibm.com/software/commerce/library/). Para obtener información adicional de soporte, consulte el sitio Web de soporte de [WebSphere](http://www.ibm.com/software/commerce/support/) Commerce (http://www.ibm.com/software/commerce/support/).

Para conocer las modificaciones más recientes que se han efectuado en el producto, consulte el archivo README actualizado del producto, que se encuentra en el sitio Web de la biblioteca técnica de [WebSphere](http://www.ibm.com/software/commerce/library/) Commerce (http://www.ibm.com/software/commerce/library/)

# **Actualizaciones realizadas en este manual**

Esta guía de iniciación rápida, y cualquier versión actualizada de la misma, están disponibles como archivos PDF en el sitio Web de la biblioteca técnica de WebSphere Commerce:

<http://www.ibm.com/software/commerce/library/>

Para obtener información adicional sobre su edición de WebSphere Commerce, consulte los siguientes sitios Web de WebSphere Commerce:

v Business Edition:

[http://www.ibm.com/software/webservers/commerce/wc\\_be/](http://www.ibm.com/software/webservers/commerce/wc_be/)

• Professional Edition:

[http://www.ibm.com/software/webservers/commerce/wc\\_pe/](http://www.ibm.com/software/webservers/commerce/wc_pe/)

Para obtener información adicional de soporte, consulte el sitio Web de soporte de WebSphere Commerce:

<http://www.ibm.com/software/commerce/support/>

Para conocer las modificaciones más recientes que se han efectuado en el producto, consulte el archivo README actualizado del producto, que también está disponible en el sitio Web de la biblioteca técnica de WebSphere Commerce: <http://www.ibm.com/software/commerce/library/>

Si va a realizar la instalación en un sistema que tiene instalada una versión anterior de WebSphere Commerce y productos soportados, consulte la publicación *WebSphere Commerce, Guía para la migración*.

<span id="page-7-0"></span>Las actualizaciones realizadas desde la última versión de este documento se identifican mediante caracteres de revisión incluidos en el margen. En este manual se utilizan los siguientes convenios para los caracteres de revisión:

- v El carácter ″+″ identifica las actualizaciones que se han realizado en la versión actual de este documento.
- v El carácter ″|″ identifica las actualizaciones que se han realizado en las versiones anteriores de este documento.

# **Convenios utilizados en este manual**

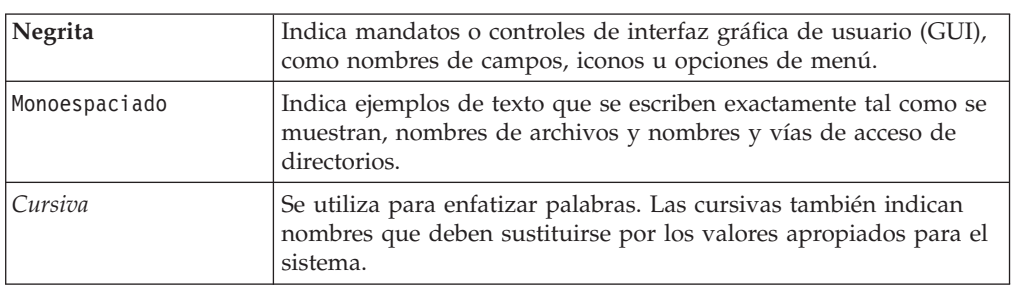

Este manual utiliza los siguientes convenios:

# **Vías de acceso de instalación por omisión**

Cuando en este manual se hace referencia a vías de acceso de instalación, se utilizan las vías de acceso por omisión siguientes:

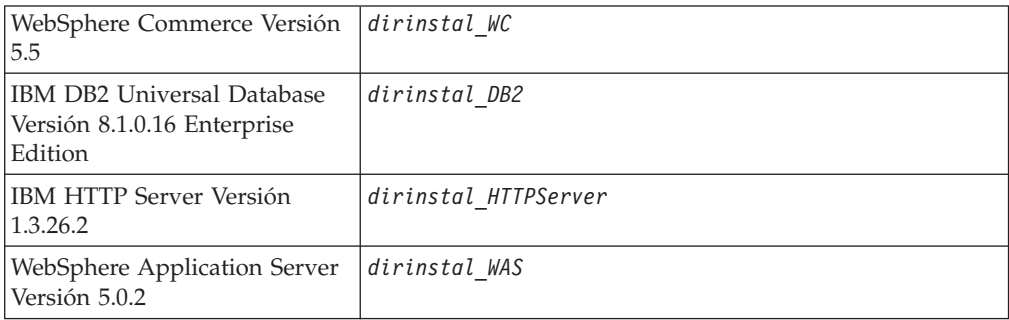

Consulte el apartado ["Variables](#page-19-0) de vías de acceso" en la página 14 para obtener más información sobre las referencias que se hacen en esta publicación a las vías de acceso de instalación de los distintos productos instalados.

# **Navegadores Web soportados**

Sólo puede acceder a las herramientas y la ayuda en línea de WebSphere Commerce utilizando Microsoft Internet Explorer 6.0 desde una máquina que ejecute un sistema operativo Windows y que esté en la misma red que la máquina de WebSphere Commerce. Debe utilizar Internet Explorer versión completa 6.0 (también conocido como Internet Explorer 6.0 Service Pack 1 y Herramientas de Internet) o posterior con las actualizaciones de seguridad críticas más recientes de Microsoft; las versiones anteriores no dan soporte a todas las funciones de las herramientas de WebSphere Commerce.

Los compradores pueden acceder a los sitios Web con cualquiera de los siguientes navegadores Web, que han sido probados con WebSphere Commerce:

- <span id="page-8-0"></span>• AOL 7 o superior para Windows
- Microsoft Internet Explorer:
	- Versión 6 o superior para Windows
	- Versión 5 o superior para Macintosh
- Netscape:
	- Versión 6.1 o superior en Windows
	- Versión 6.2.3 o superior en Linux
- Netscape Navigator:
	- Versión 4.51 o superior en Windows
	- Versión 4.79 o superior en Linux

### **Números de puerto utilizados por WebSphere Commerce**

A continuación se listan los números de puerto por omisión utilizados por WebSphere Commerce o sus productos componentes. No utilice estos puertos para aplicaciones que no sean de WebSphere Commerce. Si tiene un cortafuegos configurado en su sistema, asegúrese de que puede acceder a estos puertos.

#### **Núm. puerto**

**Utilizado por**

- **80** IBM HTTP Server.
- **389** Servidor de directorios LDAP (Lightweight Directory Access Protocol).
- **443** IBM HTTP Server puerto seguro. Este puerto seguro requiere SSL.
- **1099** Servidor del Gestor de configuración de WebSphere Commerce.
- **2809** Dirección de la rutina de carga de WebSphere Application Server.
- **5432** Servidor no seguro de WebSphere Commerce Payments.
- **5433** Servidor seguro de WebSphere Commerce Payments. Este puerto seguro requiere SSL.
- **5557** Servidor Java Messaging Service interno de WebSphere Application Server.
- **5558** Dirección en cola del servidor Java Messaging Service de WebSphere Application Server.
- **5559** Dirección directa de Java Messaging Service de WebSphere Application Server.
- **7873** Dirección del cliente DRS de WebSphere Application Server.
- **8000** Herramientas de WebSphere Commerce. Este puerto seguro requiere SSL.
- **8002** Consola de administración de WebSphere Commerce. Este puerto seguro requiere SSL.
- **8004** Consola de administración de organizaciones de WebSphere Commerce. Este puerto seguro requiere SSL.
- **8008** Puerto de Administración de IBM HTTP Server.
- **8880** Dirección del Conector SOAP de WebSphere Application Server.
- **9043** Puerto seguro de la Consola de administración de WebSphere Application Server. Este puerto seguro requiere SSL.
- **9080** Transporte HTTP de WebSphere Application Server.
- **9090** Puerto de la Consola de administración de WebSphere Application Server.
- <span id="page-9-0"></span>**9443** Puerto de transporte HTTP de WebSphere Application Server.
- **9501** Servicio de asociaciones seguras de WebSphere Application Server.
- **9502** Puerto seguro común de WebSphere Application Server.
- **9503** Puerto seguro común de WebSphere Application Server.
- **50000** Puerto del servidor DB2.

#### **60000 o superior**

Comunicaciones TCP/IP de DB2.

### **Entornos nacionales utilizados por WebSphere Commerce**

WebSphere Commerce sólo utiliza entornos nacionales Java válidos. Compruebe que sus sistemas tengan instalado el entorno nacional adecuado para su idioma. Compruebe también que las variables de entorno relacionadas con el entorno nacional estén definidas de forma que incluyan un entorno nacional soportado por WebSphere Commerce. En la tabla siguiente se muestran los códigos de entorno nacional aceptados por WebSphere Commerce.

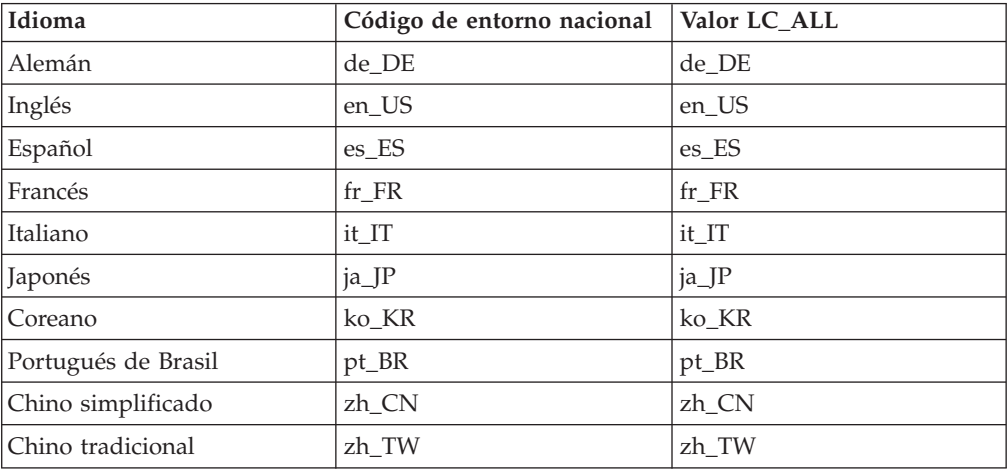

**Nota:** El sistema operativo SuSE Linux Enterprise Server 8 no da soporte al entorno nacional Chino tradicional (zh\_TW).

Para determinar su entorno nacional, ejecute el siguiente mandato: echo \$LANG

Si su entorno nacional no está soportado, cambie las propiedades de su entorno nacional ejecutando los siguientes mandatos como usuario root: LANG=xx\_XX export LANG

Donde xx\_XX es el código de cuatro letras para el entorno nacional con las mismas letras mayúsculas y minúsculas que se muestran en la tabla anterior.

### **Consulta rápida de los ID de usuario, las contraseñas y los URL**

La administración del entorno WebSphere Commerce requiere diversos ID de usuario. Estos ID de usuario, junto con sus autorizaciones necesarias, se describen en la tabla que figura a continuación. Para los ID de usuario de WebSphere Commerce, se identifican las contraseñas por omisión.

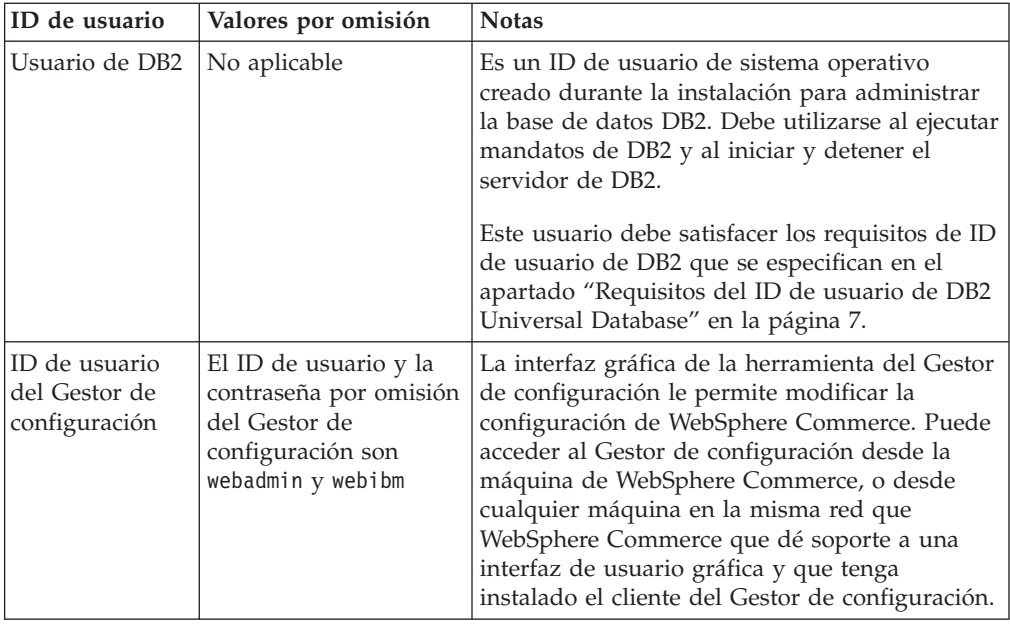

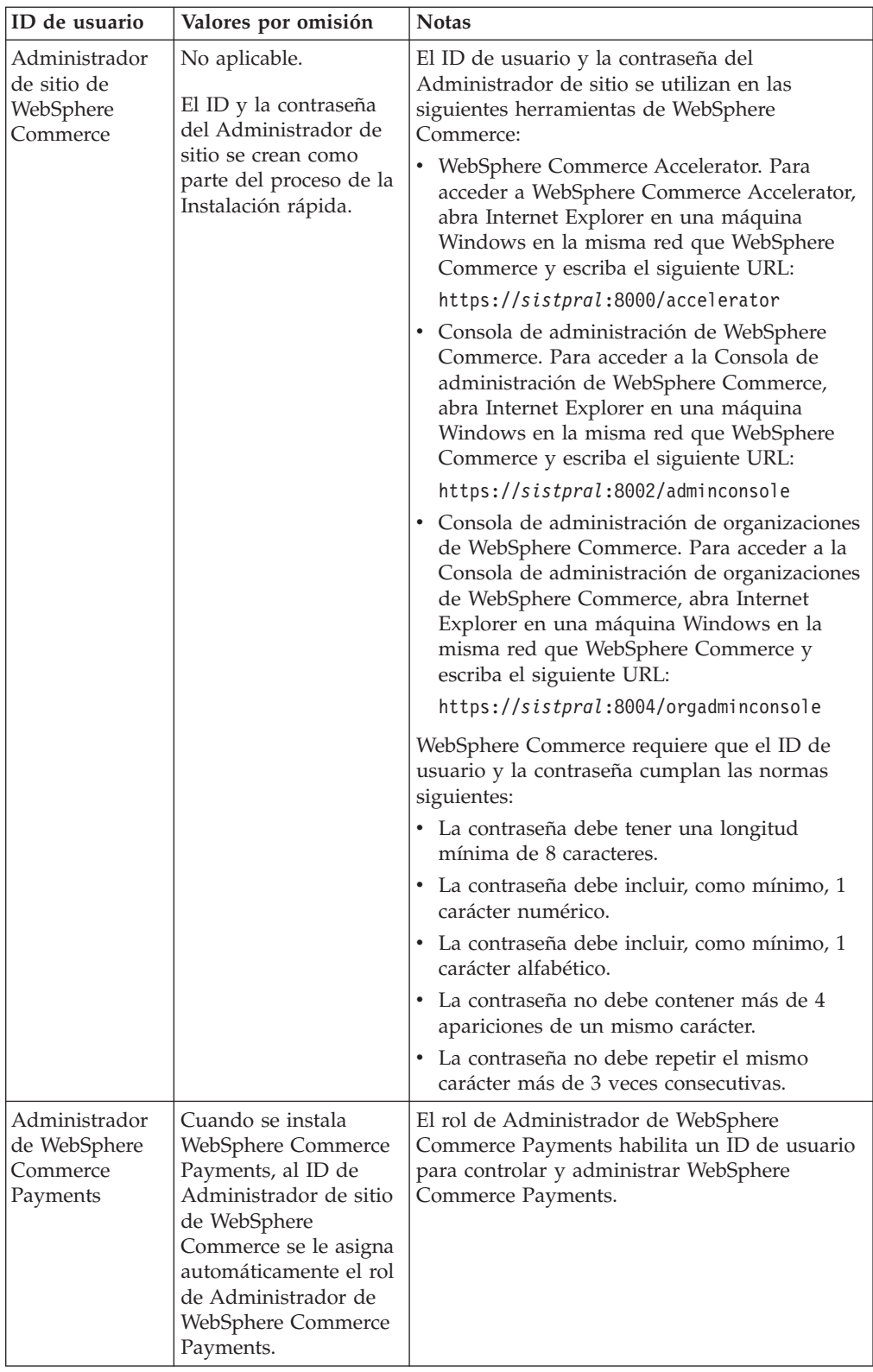

<span id="page-12-0"></span>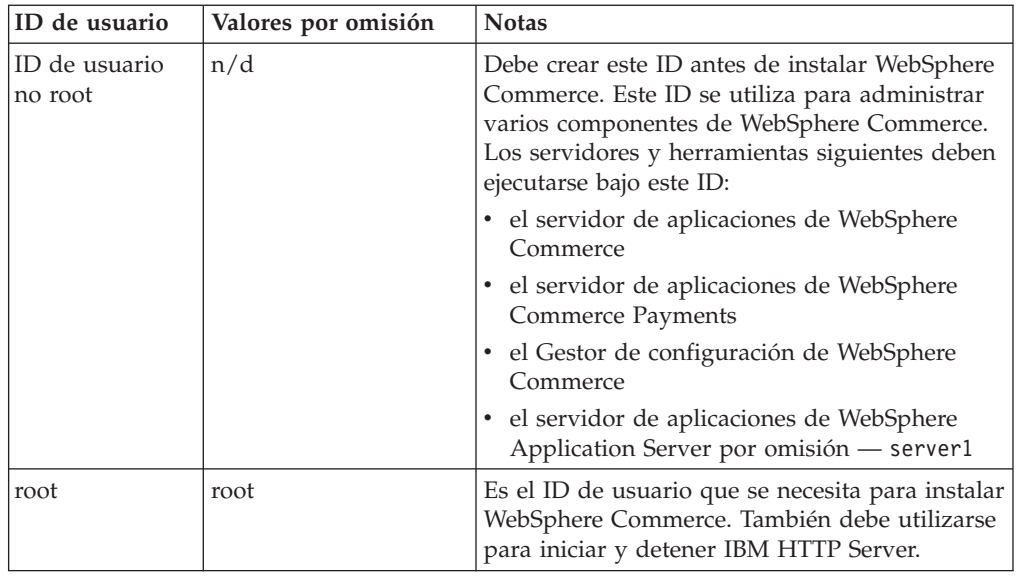

# **Requisitos del ID de usuario de DB2 Universal Database**

DB2 requiere que los ID de usuario y las contraseñas de los usuarios y los administradores de base de datos cumplan las normas siguientes:

- v No pueden tener más de 8 caracteres.
- No pueden tener ningún carácter en mayúscula.
- Sólo pueden contener los caracteres a z, 0 9,  $\omega$ , #,  $\frac{1}{2}$  y \_.
- No pueden empezar con el signo de subrayado (\_).
- v El ID de usuario no puede ser ninguna de las palabras siguientes, ni en mayúsculas, ni en minúsculas ni en una combinación de ambas: USERS, ADMINS, GUESTS, PUBLIC, LOCAL.
- v El ID de usuario no puede empezar con ninguna de las palabras siguientes, ni en mayúsculas, ni en minúsculas ni en una combinación de ambas: IBM, SQL, SYS.

# <span id="page-14-0"></span>**Capítulo 2. Requisitos previos a la instalación**

En esta sección se describen los pasos que tiene que realizar antes de instalar WebSphere Commerce.

Para llevar a cabo los pasos descritos en esta publicación, debe tener acceso de usuario root.

#### **Importante**

*Debe* completar estos pasos previos a la instalación para asegurar que la instalación se realice satisfactoriamente.

# **Conocimientos necesarios**

Para instalar y configurar WebSphere Commerce, necesita tener conocimientos sobre:

- Su sistema operativo
- Internet
- v Funcionamiento y mantenimiento del servidor Web
- IBM DB2 Universal Database
- v Mandatos básicos del sistema operativo

Para crear y personalizar una tienda, necesita tener conocimientos sobre:

- WebSphere Application Server
- IBM DB2 Universal Database
- HTML y XML
- Lenguaje de Consulta Estructurada (SQL)
- Programación en Java

Para obtener información sobre cómo desarrollar el escaparate y los elementos de datos de la tienda, consulte la publicación *WebSphere Commerce, Guía para el desarrollo de tiendas*. Para obtener información sobre cómo desarrollar o personalizar la lógica de negocio (o la lógica de negocio de oficina interna), consulte el documento *WebSphere Commerce, Guías de programación y aprendizaje*.

### **Requisitos previos de hardware**

Antes de instalar WebSphere Commerce, debe asegurarse de satisfacer los siguientes requisitos mínimos de hardware:

### **Requisitos previos de hardware para Linux en sistemas basados en el procesador Intel**

Necesita un PC dedicado, compatible con IBM y con un procesador Intel Pentium III a 733 MHz (se recomienda una velocidad superior para un entorno de producción) que tenga las siguientes características:

v Un mínimo de 1 GB de memoria de acceso aleatorio (RAM) por procesador

<span id="page-15-0"></span>Este requisito es para la instancia de WebSphere Commerce inicial y su instancia de WebSphere Commerce Payments asociada. Cada instancia de WebSphere Commerce adicional y su instancia de WebSphere Commerce Payments asociada requiere 512 MB de RAM adicional por procesador.

- v Un mínimo de 4 GB de espacio libre en disco
- v Un mínimo de 1 GB de espacio de paginación por procesador

Este requisito es para la instancia de WebSphere Commerce inicial y su instancia de WebSphere Commerce Payments asociada. Cada instancia de WebSphere Commerce adicional y su instancia de WebSphere Commerce Payments asociada requiere 1 GB de espacio de paginación adicional por procesador.

- Una unidad de CD-ROM
- v Un monitor que permita trabajar con gráficos
- v Un adaptador de red de área local (LAN) que dé soporte al protocolo TCP/IP

# **Requisitos previos de hardware para Linux en sistemas @server iSeries**

Linux se ejecuta en sistemas @server iSeries seleccionados en una partición lógica. Para obtener una lista de los modelos de @server iSeries que dan soporte a Linux, consulte el siguiente URL:

<http://www.ibm.com/servers/eserver/iseries/linux/hardware.html>

Además de dar soporte a Linux, el sistema @server iSeries debe cumplir los requisitos siguientes:

v Un mínimo de 1 GB de memoria de acceso aleatorio (RAM) por procesador

Este requisito es para la instancia de WebSphere Commerce inicial y su instancia de WebSphere Commerce Payments asociada. Cada instancia de WebSphere Commerce adicional y su instancia de WebSphere Commerce Payments asociada requiere de 1 a 1,5 GB de RAM adicional por procesador.

- v Un mínimo de 4 GB de espacio libre en disco
- Un mínimo de 1 GB de espacio de paginación por procesador.

Este requisito es para la instancia de WebSphere Commerce inicial y su instancia de WebSphere Commerce Payments asociada. Cada instancia de WebSphere Commerce adicional y su instancia de WebSphere Commerce Payments asociada requiere 1 GB de espacio de paginación adicional por procesador.

- v Una unidad de CD-ROM
- v Un monitor que permita trabajar con gráficos
- v Un ratón u otro dispositivo de puntero
- v Un adaptador de red de área local (LAN) que dé soporte al protocolo TCP/IP

Además del servidor, necesita lo siguiente:

v Una máquina Windows, Linux o UNIX con un monitor con posibilidad de gráficos y un ratón u otro dispositivo de puntero Esta estación de trabajo se necesita para acceder, mediante Telnet, al sistema

**@server iSeries y poder ejecutar el asistente de instalación.** 

v Una estación de trabajo Windows que pueda ejecutar un navegador Web, como Internet Explorer, con un monitor con posibilidad de gráficos

Esta estación de trabajo se necesita para acceder a las herramientas de WebSphere Commerce, como por ejemplo WebSphere Commerce Accelerator.

# <span id="page-16-0"></span>**Requisitos previos de hardware para Linux en sistemas** *<u>E*Server pSeries</u>

Linux está soportado en sistemas @server pSeries seleccionados. Para obtener una lista de los sistemas y periféricos @server pSeries que dan soporte a Linux, consulte el documento siguiente:

[http://www.ibm.com/servers/eserver/pseries/hardware/linux\\_facts.pdf](http://www.ibm.com/servers/eserver/pseries/hardware/linux_facts.pdf)

Además de dar soporte a Linux, el sistema @server pSeries debe cumplir los requisitos siguientes:

v Un mínimo de 1 GB de memoria de acceso aleatorio (RAM) por procesador

Este requisito es para la instancia de WebSphere Commerce inicial y su instancia de WebSphere Commerce Payments asociada. Cada instancia de WebSphere Commerce adicional y su instancia de WebSphere Commerce Payments asociada requiere 512 MB de RAM adicional por procesador.

- v Un mínimo de 4 GB de espacio libre en disco
- v Un mínimo de 1 GB de espacio de paginación por procesador.

Este requisito es para la instancia de WebSphere Commerce inicial y su instancia de WebSphere Commerce Payments asociada. Cada instancia de WebSphere Commerce adicional y su instancia de WebSphere Commerce Payments asociada requiere 1 GB de espacio de paginación adicional por procesador.

- v Una unidad de CD-ROM
- v Un monitor que permita trabajar con gráficos
- v Un ratón u otro dispositivo de puntero
- v Un adaptador de red de área local (LAN) que dé soporte al protocolo TCP/IP

Además del servidor, necesita una estación de trabajo que ejecute un sistema operativo Windows y pueda ejecutar un navegador Web, como Internet Explorer, con un monitor con posibilidad de gráficos. Esta estación de trabajo se necesita para acceder a las herramientas de WebSphere Commerce, como por ejemplo WebSphere Commerce Accelerator.

# **Requisitos previos de hardware para Linux en sistemas** ERserver **zSeries y S/390**

Necesita un servidor @server zSeries o S/390 que ejecute el sistema operativo Linux y que cumpla las especificaciones siguientes:

- v Un mínimo de 1 GB de memoria de acceso aleatorio (RAM) por instancia de Linux
- v Un mínimo de 2 GB de espacio de paginación por instancia de Linux
- v 1 volumen completo (3300 cilindros) de espacio libre en disco para el sistema Linux
- v 1 volumen completo (3300 cilindros) de espacio libre en disco para WebSphere Commerce, WebSphere Application Server y DB2 Universal Database
- v 1 volumen completo (3300 cilindros) de espacio libre en disco temporal para el contenido de los CD de WebSphere Commerce que se transfieren de una estación de trabajo al sistema @server zSeries o S/390
- v Una unidad de CD-ROM
- v Un monitor que permita trabajar con gráficos
- v Un ratón u otro dispositivo de puntero
- v Un adaptador de red de área local (LAN) que dé soporte al protocolo TCP/IP

<span id="page-17-0"></span>Además del servidor, necesita lo siguiente:

- v Una máquina Windows, Linux o UNIX con un monitor con posibilidad de gráficos, una unidad de CD-ROM y un ratón u otro dispositivo de puntero Asegúrese de que esta máquina tenga un mínimo de 1 GB de espacio libre en disco disponible. Este espacio libre en disco se necesita al empaquetar los CD de WebSphere Commerce para transferirlos a la máquina @server zSeries o S/390.
- v Una estación de trabajo Windows que pueda ejecutar un navegador Web, como Internet Explorer, con un monitor con posibilidad de gráficos Esta estación de trabajo se necesita para acceder a las herramientas de WebSphere Commerce, como por ejemplo WebSphere Commerce Accelerator.

# **Requisitos previos de software**

Antes de instalar WebSphere Commerce, debe asegurarse de satisfacer los siguientes requisitos mínimos de software:

v Compruebe que tiene una máquina Windows con Internet Explorer Versión 6.0 (versión completa) o superior en la misma red que la máquina en la que está instalando WebSphere Commerce. Se necesita Internet Explorer para acceder a las herramientas de WebSphere Commerce.

### **Requisitos previos de software para Linux en sistemas basados en Intel**

WebSphere Commerce requiere uno de los siguientes sistemas operativos:

• Red Hat Enterprise Linux AS (anteriormente Red Hat Linux Advanced Server) Versión 2.1

Asegúrese de que los siguientes paquetes estén disponibles en el sistema:

- pdksh-5.2.14-13
- ncurses-5.2-12
- SuSE Linux Enterprise Server 8

Asegúrese de que los siguientes paquetes estén disponibles en el sistema:

- pdksh-5.2.14-532
- ncurses-5.2-402

Puede comprobar su disponibilidad emitiendo el mandato siguiente: rpm -qa | grep *nombre\_paquete*

Si estos paquetes no se han instalado, debe instalarlos antes de continuar con la instalación de WebSphere Commerce.

### **Requisitos previos de software para Linux en sistemas** *<u>(e)server</u>* **iSeries**

WebSphere Commerce requiere SuSE Linux Enterprise Server 8 (sólo soporte de 64 bits).

Asegúrese de que el paquete pdksh-5.2.14-433 esté disponible en el sistema. Puede comprobar su disponibilidad emitiendo el mandato siguiente: rpm -qa | grep nombre\_paquete

Si el paquete no se ha instalado, debe instalarlo antes de continuar con la instalación de WebSphere Commerce.

# <span id="page-18-0"></span>**Requisitos previos de software para Linux en sistemas** *<u>E*Server pSeries</u>

WebSphere Commerce requiere SuSE Linux Enterprise Server 8 (sólo soporte de 64 bits).

Asegúrese de que el paquete pdksh-5.2.14-433 esté disponible en el sistema. Puede comprobar su disponibilidad emitiendo el mandato siguiente: rpm -qa | grep nombre\_paquete

Si el paquete no se ha instalado, debe instalarlo antes de continuar con la instalación de WebSphere Commerce.

# **Requisitos previos de software para Linux en sistemas** *C***eserver zSeries v S/390**

WebSphere Commerce requiere uno de los siguientes sistemas operativos:

• Red Hat Enterprise 7.2

Asegúrese de que los siguientes paquetes estén disponibles en el sistema:

- pdksh-5.2.14-13
- compat-libstdc++-2.10.0-1
- SuSE Linux Enterprise Server 8

Asegúrese de que el paquete pdksh-5.2.14-337 esté disponible en el sistema.

Puede comprobar la disponibilidad de los paquetes necesarios emitiendo el mandato siguiente:

rpm -qa | grep *nombre\_paquete*

Si estos paquetes no se han instalado, debe instalarlos antes de continuar con la instalación de WebSphere Commerce.

Si la máquina que está utilizando para administrar el sitio de WebSphere Commerce está ejecutando el sistema operativo Windows 2000, asegúrese de que hay un servidor X instalado.

### **Otros requisitos**

También debe hacer lo siguiente antes de instalar WebSphere Commerce:

- v Si está ejecutando Lotus Notes o cualquier otro servidor en la máquina, detenga el servidor.
- v Compruebe que no existan los siguientes ID de usuario: db2fwc1, daswc1.
- v Compruebe que no existan los siguientes grupos de usuarios: db2fwcg1, daswcg1.
- v Puesto que WebSphere Commerce utiliza tanto direcciones IP como nombres de sistema principal, la dirección IP del sistema debe resolverse en un nombre de sistema principal. Para determinar la dirección IP, abra una ventana de mandatos y escriba lo siguiente:

nslookup *nombre\_sistpral*

El resultado deseado es una respuesta de la dirección IP correcta.

v Compruebe que el nombre de sistema principal esté totalmente calificado con un dominio.

- <span id="page-19-0"></span>v Asegúrese de que el nombre de sistema principal del servidor Web no contiene ningún carácter de subrayado ( \_ ). IBM HTTP Server no da soporte a máquinas que contienen un carácter de subrayado en su nombre de sistema principal.
- v Si tiene instalado un servidor Web que utiliza alguno de los siguientes puertos, inhabilite el servidor Web antes de instalar WebSphere Commerce:
	- 80
	- 443
	- 5432
	- 5433
	- 8000
	- 8002
	- 9090
	- 8004
- v Desinstalar el servidor Web Apache si está instalado en el sistema. Para determinar si Apache está instalado en el sistema, ejecute el siguiente mandato desde un indicador de mandatos:

rpm -qa|grep apache

El sistema listará cualquier paquete de Apache que esté instalado en el sistema. Para desinstalar estos paquetes, ejecute el siguiente mandato para cada paquete listado:

rpm -e --nodeps *nombre\_paquete*

donde *nombre\_paquete* es el nombre exacto que aparece en la salida generada por el primer mandato.

v Para ver la información de WebSphere Commerce disponible después de que el asistente de instalación de WebSphere Commerce finalice, debe tener un navegador web en la máquina en que ha instalado WebSphere Commerce.

### **Variables de vías de acceso**

En esta publicación se utilizan las siguientes variables para vías de acceso:

#### *dirinstal\_DB2*

Es el directorio de instalación de DB2 Universal Database. El directorio de instalación por omisión es opt/IBM/db2/V8.1.

#### *dirinstal\_HTTPServer*

Es el directorio de instalación de IBM HTTP Server. El directorio de instalación por omisión es /opt/WebSphere/IBMHttpServer.

#### *dirinstal\_WAS*

Es el directorio de instalación de WebSphere Application Server. El directorio de instalación por omisión de WebSphere Application Server es /opt/WebSphere/AppServer.

#### *dirinstal\_WC*

Es el directorio de instalación de WebSphere Commerce y contiene todos los datos de propiedad de WebSphere Commerce. El directorio de instalación por omisión de WebSphere Application Server es /opt/WebSphere/CommerceServer55.

# <span id="page-20-0"></span>**Capítulo 3. Instalación de WebSphere Commerce**

Las instrucciones de este capítulo le guiarán durante la instalación y configuración de WebSphere Commerce en un solo nodo. Esta instalación debería realizarse bajo las siguientes condiciones:

- v Desea instalar los siguientes componentes en el mismo nodo y ninguno de estos componentes está preinstalado en el nodo:
	- DB2 Universal Database, Versión 8.1.0.16
	- IBM HTTP Server, Versión 1.3.26.2
	- WebSphere Application Server, producto base, Versión 5.0.2
	- WebSphere Commerce Server
	- WebSphere Commerce Payments
- v Si desea crear una instancia de WebSphere Commerce en un idioma diferente del idioma en el que va a realizar la instalación, no puede utilizar la Instalación rápida.

### **Antes de instalar WebSphere Commerce**

En esta sección se describen las tareas que debe realizar antes de utilizar el asistente de instalación de WebSphere Commerce. Antes de utilizar el asistente de instalación de WebSphere Commerce, debe hacer lo siguiente:

- 1. Crear los ID de usuario y los grupos de usuarios necesarios para WebSphere Application Server en todas las máquinas en las que tenga previsto instalar WebSphere Commerce o WebSphere Commerce Payments. Para obtener instrucciones, consulte el apartado siguiente, "Creación de los usuarios y grupos de WebSphere Application Server necesarios".
- 2. (Sólo usuarios de @server zSeries y S/390) Transferir los archivos de instalación necesarios de una estación de trabajo a la máquina @server zSeries o S/390. Para obtener instrucciones, consulte el apartado ["Transferencia](#page-21-0) de los archivos de [instalación](#page-21-0) al sistema @server zSeries o S/390" en la página 16.

# **Creación de los usuarios y grupos de WebSphere Application Server necesarios**

En cualquier máquina en la que instale los componentes de WebSphere Commerce siguientes: WebSphere Commerce, WebSphere Commerce Payments y el cliente del Gestor de configuración de WebSphere Commerce, haga lo siguiente:

- 1. Conéctese como usuario root.
- 2. Cree un ID de usuario no root y asígnele una contraseña.

Este ID de usuario se utilizará para iniciar los servidores de aplicaciones de WebSphere Commerce y WebSphere Commerce Payments durante la parte de creación de instancias del proceso de Instalación rápida.

3. Cree un nuevo grupo de usuarios y añada el ID de usuario no root al nuevo grupo.

Anote el ID de usuario no root, el ID de grupo de usuarios para el usuario no root y la vía de acceso completa del directorio inicial del usuario no root. Necesitará esta información para completar el asistente de instalación de WebSphere Commerce.

<span id="page-21-0"></span>Por omisión, el asistente de instalación de WebSphere Commerce especifica **wasuser** como el ID de usuario de WebSphere Commerce no root y **wasgroup** como el ID de grupo para el ID de usuario de WebSphere Commerce no root. Puede crear este usuario y grupo o sustituir los valores por omisión del asistente de instalación por el ID de usuario y el grupo que cree.

4. Cree los ID de usuario y los grupos necesarios para los componentes de WebSphere Application Server Embedded Messaging. Estos ID de usuario y grupos son necesarios para que WebSphere Application Server se instale satisfactoriamente.

Cree los ID de usuario y los grupos necesarios como se indica a continuación:

- a. Cree el ID de usuario mqm y asígnele una contraseña.
- b. Cree los siguientes grupos de usuarios:
	- $em$
	- mqbrkrs
- c. Añada los siguientes usuarios al grupo de usuarios mqm:
	- mqm
	- root
- d. Añada el siguiente usuario al grupo de usuarios mqbrkrs:
	- root
- e. Desconéctese.
- f. Conéctese como usuario root para que las modificaciones en los miembros de los grupos entren en vigor.

Para obtener instrucciones sobre la creación de usuarios, la creación de grupos de usuarios y la adición de usuarios a los grupos, consulte la documentación de su sistema operativo.

Si estos ID de usuario y grupos no están configurados correctamente antes de iniciar el asistente de instalación de WebSphere Commerce, el asistente de instalación no continuará más allá del punto donde comprueba la existencia de los usuarios y grupos necesarios.

# **Transferencia de los archivos de instalación al sistema** Eserver **zSeries o S/390**

Antes de poder instalar WebSphere Commerce y su software de soporte en particiones Linux de una máquina @server zSeries o S/390, debe transferir el contenido de los CD de WebSphere Commerce de una estación de trabajo con una unidad de CD-ROM a la máquina @server zSeries o S/390 en la que desea instalar WebSphere Commerce y su software de soporte.

Deben transferirse los siguientes CD:

- Los CD de DB2 Universal Database
- v El CD de WebSphere Application Server
- v Los CD de WebSphere Commerce

Para transferir el contenido de un CD a la máquina @server zSeries o S/390, haga lo siguiente:

- 1. Efectúe lo siguiente en una estación de trabajo:
	- a. Inserte el CD en la unidad de CD-ROM de una estación de trabajo.
- <span id="page-22-0"></span>b. Utilice un programa de utilidad de compresión de archivos como *gzip* o un programa de utilidad de archivado como *tar* para empaquetar el contenido completo del CD-ROM en un solo archivo.
- c. Transfiera el archivo de la estación de trabajo a la máquina @server zSeries o S/390 utilizando FTP u otro método de transferencia que tenga disponible
- d. Si la cantidad de espacio en la unidad de disco duro está limitado en la estación de trabajo, suprima el archivo.
- 2. Efectúe lo siguiente en la máquina @server zSeries o S/390:
	- a. Asegúrese de conectarse como usuario root.
	- b. Cree un directorio temporal para el contenido del CD y asegúrese de que el directorio tenga un nombre significativo. Necesitará saber el nombre y la ubicación de cada directorio que contenga el contenido de un CD para poder completar el asistente de instalación de WebSphere Commerce.

Asegúrese de crear un directorio separado para cada CD.

c. Descomprima el archivo en su directorio temporal.

Asegúrese de que el archivo se descomprime en un directorio temporal exclusivo. Diferentes CD pueden contener archivos con el mismo nombre. Si almacena el contenido de varios CD en un directorio, los archivos que compartan nombres se sobregrabarán cuando descomprima cada archivo en el directorio.

d. (Opcional) Suprima el archivo comprimido para ahorrar espacio en la unidad de disco duro.

# **Ejecución de una Instalación rápida**

Para llevar a cabo una Instalación rápida, haga lo siguiente:

- 1. Asegúrese de conectarse al sistema como usuario root.
- 2. Desde una sesión de terminal, emita el mandato siguiente: export DISPLAY=*nombre\_sistpral*:0.0

donde *nombre\_sistpral* es el nombre de sistema principal totalmente calificado de la máquina desde la que desea ejecutar el asistente de instalación.

**Nota:** Si va a ejecutar el asistente de instalación en un cliente X, quizás se tenga que autorizar al cliente X para que pueda acceder al servidor X utilizando el mandato xhost. Para autorizar a un cliente X, emita el siguiente mandato desde la consola del sistema como root: xhost +*nombre\_sistpral*

donde *nombre\_sistpral* es el nombre de sistema principal totalmente calificado de la máquina desde la que desea ejecutar el asistente de instalación.

3. En función de su plataforma de hardware, haga lo siguiente:

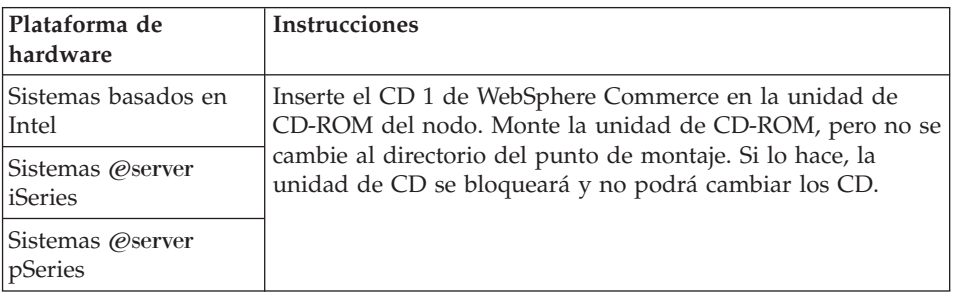

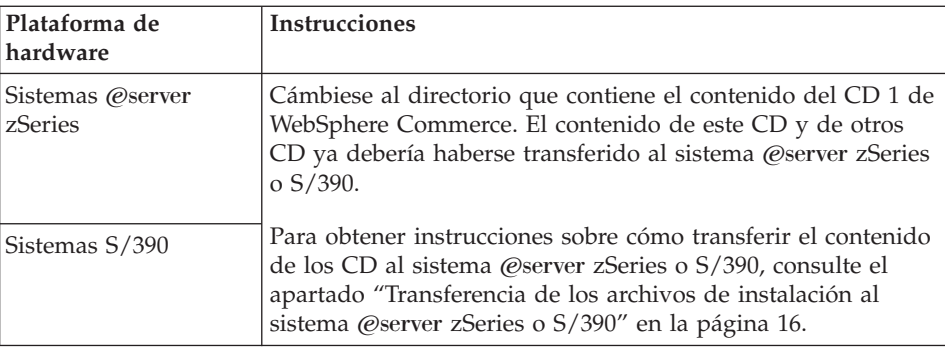

4. Emita uno de los siguientes mandatos como root, en función de su plataforma de hardware:

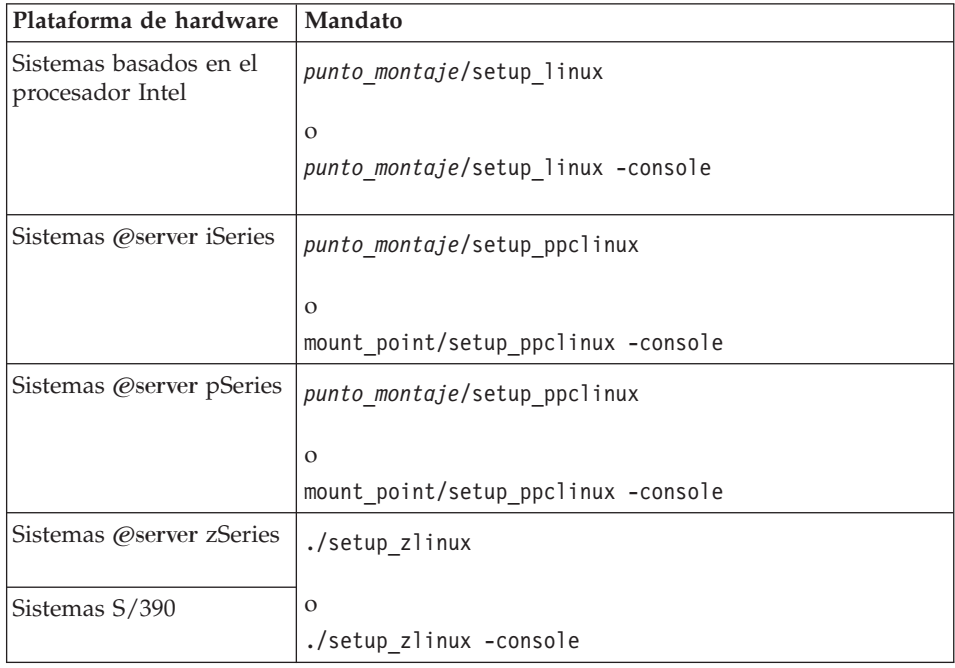

donde *punto\_montaje* es el punto de montaje del CD-ROM. Por ejemplo, /mnt/cdrom0.

El parámetro -console inicia un asistente de instalación basado en texto. Los pasos en el asistente de instalación basado en texto y en el asistente de instalación basado en GUI son los mismos, pero los métodos para seleccionar opciones y continuar en el asistente de instalación son distintos. En esta sección, las instrucciones para seleccionar opciones y continuar se proporcionan solamente para el asistente de instalación basado en GUI. Para seleccionar opciones y continuar utilizando el asistente de instalación basado en texto, siga las indicaciones que proporciona dicho asistente.

- 5. Seleccione el idioma de instalación y seleccione **Aceptar**. El software se instalará en este idioma, independientemente de los valores de idioma existentes en el sistema.
- 6. Lea la pantalla de Bienvenida y seleccione **Siguiente**.
- 7. Lea el acuerdo de licencia. Si acepta los términos del acuerdo, seleccione que acepta los términos y seleccione **Siguiente**.
- 8. Cuando se le solicite que elija un tipo de instalación, seleccione **Instalación rápida** y, a continuación, **Siguiente**.

9. Acepte el directorio de destino por omisión o escriba otro directorio, y seleccione **Siguiente**.

Si acepta las vías de acceso por omisión, los componentes de WebSphere Commerce se instalarán en las siguientes vías de acceso:

DB2 Universal Database

/opt/IBM/db2/V8.1

#### IBM HTTP Server

/opt/WebSphere/IBMHttpServer

#### WebSphere Application Server

/opt/WebSphere/AppServer

#### WebSphere Commerce

/opt/WebSphere/CommerceServer55

10. Escriba la información siguiente:

#### **ID de usuario de base de datos**

Escriba el ID de usuario que quiera asignar a DB2. WebSphere Commerce utilizará este ID de usuario para acceder a la base de datos, cuando WebSphere Commerce esté ejecutándose.

No puede ser un ID de sistema operativo existente.

#### **Contraseña de usuario de base de datos**

Escriba la contraseña asociada al ID de usuario de base de datos.

#### **Grupo de usuarios de base de datos**

Escriba el grupo de usuarios al que desea asignar el ID de usuario de base de datos.

No debe ser un grupo de sistema operativo existente.

#### **Directorio inicial del usuario de base de datos**

Escriba la vía de acceso completa para el directorio inicial del usuario de base de datos.

No debe ser un directorio existente.

#### **Clave del comerciante**

Escriba un número hexadecimal de 16 dígitos que satisfaga los siguientes criterios:

- v Debe contener un carácter numérico como mínimo (0–9)
- v Debe contener un carácter alfabético como mínimo (a–f)

**Importante:** En la clave del comerciante no son válidas las letras mayúsculas.

v No puede contener cuatro apariciones consecutivas de un mismo carácter

Un número hexadecimal sólo puede contener los siguientes números y letras: 0, 1, 2, 3, 4, 5, 6, 7, 8, 9, a, b, c, d, e, f.

La clave del comerciante la utiliza el Gestor de configuración de WebSphere Commerce como clave de cifrado. Debe entrar su propia clave en el campo **Clave del comerciante**. Asegúrese de que la clave que especifique sea suficiente para proteger su sitio Web. Después de crear una tienda, sólo puede cambiar esta clave utilizando la Herramienta de actualización de base de datos. Para utilizar esta

herramienta, acceda al Gestor de configuración, pulse el botón derecho del ratón sobre el nodo de base de datos y seleccione **Herramienta de actualización de base de datos**.

#### **Contraseña de la instancia de WebSphere Commerce Payments**

Es la contraseña que utiliza WebSphere Commerce Payments para descifrar los datos confidenciales que se almacenan en la base de datos de WebSphere Commerce Payments.

La contraseña de la instancia de WebSphere Commerce Payments debe satisfacer los siguientes criterios:

- v Debe contener un carácter numérico como mínimo (0–9)
- v Debe contener un carácter alfabético como mínimo (a–z, A–Z)
- v No puede contener cuatro apariciones consecutivas de un mismo carácter

#### **ID del administrador del sitio**

Escriba un ID para el Administrador de sitio de WebSphere Commerce. Este ID será necesario para poder acceder a WebSphere Commerce Accelerator, la Consola de administración y la Consola de administración de organizaciones. A este ID también se le asignará el rol de Administrador de WebSphere Commerce Payments.

**Importante:** Asegúrese de no olvidar el ID y la contraseña de administrador de sitio que se han entrado al instalar WebSphere Commerce. Sin esta ID y contraseña, no podrá acceder a WebSphere Commerce Accelerator, la Consola de administración ni la Consola de administración de organizaciones.

#### **Contraseña del administrador del sitio**

Escriba la contraseña del administrador de sitio. Esta contraseña debe contener 8 caracteres como mínimo.

Pulse **Siguiente** para continuar.

- 11. Seleccione los idiomas de la documentación que desea instalar y pulse **Siguiente** para continuar.
- 12. Escriba la información siguiente:

#### **ID de usuario no root**

Escriba el ID para el usuario no root que ha creado antes de iniciar el asistente de instalación de WebSphere Commerce.

#### **Grupo de usuarios no root**

Escriba el grupo de usuarios asociado al ID de usuario no root.

#### **Directorio inicial del usuario no root**

Escriba la vía de acceso completa del directorio inicial del usuario no root.

#### **Ubicación del archivo de configuración del servidor Web**

Este campo muestra la ubicación del archivo de configuración IBM HTTP Server (httpd.conf). Este valor no puede modificarse.

Pulse **Siguiente** para continuar.

13. Confirme las opciones de instalación que ha elegido, o modifíquelas, y luego seleccione **Siguiente**.

- <span id="page-26-0"></span>14. Inserte y monte los CD según le solicite el Instalador de WebSphere Commerce, siguiendo las indicaciones que aparecen en pantalla.
	- Las barras de progreso indican qué parte de la instalación se ha completado.
- 15. Cuando aparece el panel que contiene un mensaje indicando que la instalación ha finalizado, seleccione **Siguiente**. Aparece el panel Instalación completada.
- 16. Desde este panel, puede acceder a más información sobre WebSphere Commerce o salir del asistente de instalación pulsando **Finalizar**.

# **Verificación de la instalación**

Durante la instalación de WebSphere Commerce y sus componentes, se generan archivos de anotaciones. Examine los siguientes archivos de anotaciones para asegurarse de que la instalación ha sido satisfactoria:

- v "Archivo de anotaciones de instalación de DB2 Universal Database"
- v "Archivo de anotaciones de instalación de WebSphere [Application](#page-27-0) Server" en la [página](#page-27-0) 22
- v "Archivo de anotaciones de instalación de WebSphere [Commerce"](#page-27-0) en la página  $22$
- v "Archivos de [anotaciones](#page-28-0) de la creación de la instancia de WebSphere [Commerce"](#page-28-0) en la página 23

# **Archivo de anotaciones de instalación de DB2 Universal Database**

Este archivo de anotaciones contiene mensajes generados durante la instalación de DB2 Universal Database. La ubicación por omisión de este archivo de anotaciones es la siguiente:

*dirinstal\_WC*/logs/db2setup.log

Los valores por omisión de *dirinstal\_WC* se listan en el apartado ["Variables](#page-19-0) de vías de [acceso"](#page-19-0) en la página 14.

DB2 Universal Database se ha instalado satisfactoriamente si todos los componentes listados en la sección Installation cerca del final del archivo de anotaciones tienen el estado SUCCESS. Como ejemplo, a continuación se muestra la sección Installation del archivo de anotaciones de instalación de DB2 Universal Database que se crea en una instalación típica de un solo nodo o una Instalación rápida:

<span id="page-27-0"></span>. . . Installing DB2 file sets:.......Success Registering DB2 licenses:.......Success Setting default global profile registry variables:.......Success Creating the DB2 Administration Server:.......Success The Fast Connection Manager (FCM) base port was not specified for the instance "db2inst1". Default parameters will be used. Initializing instance list:.......Success Customizing DB2 instance configuration:.......Success Command to be run: "/opt/IBM/db2/V8.1/instance/db2icrt -a server -s ese -u db2fwc1 -p db2c\_db2inst1 db2inst1". The instance "db2inst1" has been created successfully. The value "SVCENAME=db2c\_db2inst1" was set in the DBM CFG file for the "db2inst1" instance. The value "DB2AUTOSTART=YES" was set in the Profile Registry for the "db2inst1" instance. Creating DB2 instances:.......Success Registering DB2 licenses:.......Success Configuring the DB2 Administration Server:.......Success Updating global profile registry:.......Success DB2 Setup log file finished at: *date time*

El contenido de su archivo de anotaciones puede ser diferente.

Si la sección Installation de la instalación de DB2 Universal Database contiene algún componente con estado FAILURE, examine detenidamente el archivo de anotaciones de instalación para ver dónde se han producido errores durante la instalación. Consulte la documentación de DB2 Universal Database para corregir cualquier error que se haya producido.

Corrija cualquier error de instalación de DB2 Universal Database antes de continuar con las instrucciones de esta publicación.

# **Archivo de anotaciones de instalación de WebSphere Application Server**

Este archivo de anotaciones contiene mensajes generados durante la instalación de WebSphere Application Server. La ubicación por omisión de este archivo de anotaciones es:

*dirinstal\_WAS*/logs/log.txt

Los valores por omisión de *dirinstal\_WAS* se listan en el apartado ["Variables](#page-19-0) de vías de [acceso"](#page-19-0) en la página 14.

La instalación de WebSphere Application Server ha finalizado si aparece el siguiente mensaje en el archivo de anotaciones:

INSTFIN: Se ha completado la instalación de WebSphere 5.0.

### **Archivo de anotaciones de instalación de WebSphere Commerce**

Este archivo de anotaciones contiene mensajes generados por el asistente de instalación de WebSphere Commerce. La ubicación por omisión de este archivo de anotaciones es:

*dirinstal\_WC*/logs/install\_*fecha*\_*hora*.log

<span id="page-28-0"></span>Los valores por omisión de *dirinstal\_WC* se listan en el apartado ["Variables](#page-19-0) de vías de [acceso"](#page-19-0) en la página 14.

Consulte este archivo de anotaciones para asegurarse de que WebSphere Commerce se ha instalado satisfactoriamente.

La instalación de WebSphere Commerce ha finalizado si aparece el siguiente mensaje en el archivo de anotaciones:

Se ha completado la instalación de WebSphere Commerce.

# **Archivos de anotaciones de la creación de la instancia de WebSphere Commerce**

La creación de la instancia durante la instalación de WebSphere Commerce crea los siguientes archivos de anotaciones:

- auction.log
- createdb.log
- createdb.db2.log
- createdb.production.log
- createsp.log
- createsp.err.log
- EnterpriseApp.log
- GenPluginCfg.log
- populatedb.err.log
- populatedb.log
- populatedb2.err.log
- populatedb2.log
- populatedbnl.log
- populatedbnl.err.log
- reorgdb2.log
- reorgdb2.err.log
- sec\_check.log
- trace.txt
- WASConfig.log
- WASConfig.err.log

Los archivos se encuentran en el siguiente directorio: *dirinstal\_WC*/instances/demo/logs

Los valores por omisión de *dirinstal\_WC* se listan en el apartado ["Variables](#page-19-0) de vías de [acceso"](#page-19-0) en la página 14.

La creación de la instancia es satisfactoria si los archivos de anotaciones listados anteriormente no contienen ningún error y los siguientes archivos de anotaciones, de la lista precedente, están vacíos:

- createsp.err.log
- populatedb.err.log
- populatedb2.err.log
- populatedbnl.err.log
- reorgdb2.err.log (este archivo sólo se crea si se produce un error)

<span id="page-29-0"></span>• WASConfig.err.log

Además, revise el contenido de los siguientes archivos de anotaciones para confirmar que no contienen ningún error:

- createdb.log
- createdb.db2.log

Si la creación de la instancia no ha sido satisfactoria, la instancia de WebSphere Commerce puede crearse manualmente siguiendo las instrucciones del apartado *WebSphere Commerce, Guía de instalación*.

### **El paso siguiente**

Después de instalar WebSphere Commerce y verificar la instalación, puede continuar haciendo lo siguiente:

# **Publicar una tienda de ejemplo de WebSphere Commerce (recomendado)**

WebSphere Commerce proporciona varias tiendas de ejemplo que muestran las diversas funciones de WebSphere Commerce. Puede utilizar una tienda de ejemplo de WebSphere Commerce para familiarizarse con WebSphere Commerce y como base para el desarrollo de una tienda personalizada.

Si no publica una tienda de ejemplo, debe publicar las políticas de control de acceso, las estructuras de organización y demás información asociada a una de las tiendas de ejemplo para proporcionar la infraestructura para desarrollar su tienda.

Para obtener información sobre la publicación de una tienda de ejemplo de WebSphere Commerce, consulte el tema ″Publicar una tienda de ejemplo en WebSphere Commerce″ en la Ayuda en línea a la producción y el desarrollo de WebSphere Commerce. Para trabajar con las tiendas de ejemplo que se proporcionan con WebSphere Commerce, consulte la publicación *WebSphere Commerce, Guía de tiendas de ejemplo*.

Para obtener información sobre cómo desarrollar una tienda en WebSphere Commerce, consulte la publicación *WebSphere Commerce, Guía para el desarrollo de tiendas*.

### **Instalar el software adicional proporcionado con WebSphere Commerce (opcional)**

WebSphere Commerce proporciona varios paquetes de software adicional que amplían WebSphere Commerce y ofrecen funciones adicionales. Para obtener más información sobre el software adicional que se proporciona con WebSphere Commerce, consulte la publicación *WebSphere Commerce, Guía de software adicional*.

# <span id="page-30-0"></span>**Capítulo 4. Dónde encontrar más información**

Puede obtener más información sobre el sistema WebSphere Commerce y sus componentes de diversas fuentes y en diferentes formatos. En las secciones siguientes se indica la información que está disponible y cómo acceder a ella.

# **Información sobre WebSphere Commerce**

A continuación se indican las fuentes de información de WebSphere Commerce:

- v Ayuda en línea de WebSphere Commerce
- v Biblioteca técnica de WebSphere Commerce

### **Ayuda en línea de WebSphere Commerce**

La información en línea de WebSphere Commerce es la fuente principal de información para personalizar, administrar y volver a configurar WebSphere Commerce. Una vez haya instalado WebSphere Commerce, puede acceder a los temas de la información en línea visitando el siguiente URL:

https://*nombre\_sistpral*:8000/wchelp/

donde *nombre\_sistpral* es el nombre de sistema principal TCP/IP totalmente calificado de la máquina en la que se ha instalado WebSphere Commerce.

### **Biblioteca técnica de WebSphere Commerce**

La biblioteca técnica de WebSphere Commerce está disponible en el siguiente URL: <http://www.ibm.com/software/commerce/library/>

En la sección Library del sitio Web de WebSphere Commerce hay disponible una copia de este manual, y de cualquier versión actualizada del mismo, en formato de archivo PDF. También puede encontrar documentación nueva y actualizada en el sitio Web.

# **Información sobre WebSphere Commerce Payments**

Puede obtener ayuda sobre WebSphere Commerce Payments pulsando el siguiente icono de ayuda:

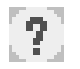

Este icono de ayuda aparece en la interfaz de usuario de WebSphere Commerce Payments dentro de la Consola de administración de WebSphere Commerce y de WebSphere Commerce Accelerator, y en la interfaz de usuario independiente de WebSphere Commerce Payments en el siguiente URL:

http://*nombre\_sistpral*:*puerto\_http*/webapp/PaymentManager

o

https://*nombre\_sistpral*:*puerto\_ssl*/webapp/PaymentManager

Donde las variables se definen de la manera siguiente:

*nombre\_sistpral*

El nombre de sistema principal TCP/IP totalmente calificado del servidor Web asociado con WebSphere Commerce Payments.

*puerto\_http*

El puerto HTTP utilizado por WebSphere Commerce Payments. El puerto HTTP por omisión es 5432.

#### *puerto\_ssl*

El puerto SSL utilizado por WebSphere Commerce Payments. El puerto SSL por omisión es 5433.

Si WebSphere Commerce Payments está habilitado para SSL, utilice el URL seguro (https). De lo contrario, utilice el URL no seguro (http).

También hay ayuda disponible en el siguiente URL:

http://*nombre\_sistpral*:*puerto\_http*/webapp/PaymentManager/*idioma*/docenter.html

o

https://*nombre\_sistpral*:*puerto\_ssl*/webapp/PaymentManager/*idioma*/docenter.html

Donde las variables se definen de la manera siguiente:

#### *nombre\_sistpral*

El nombre de sistema principal TCP/IP totalmente calificado del servidor Web asociado con WebSphere Commerce Payments.

*puerto\_http*

El puerto HTTP utilizado por WebSphere Commerce Payments. El puerto HTTP por omisión es 5432.

#### *puerto\_ssl*

El puerto SSL utilizado por WebSphere Commerce Payments. El puerto SSL por omisión es 5433.

*idioma* Código del idioma en que se mostrará la página de ayuda. Para la mayoría de idiomas consta de dos letras. Los códigos de idioma son los siguientes:

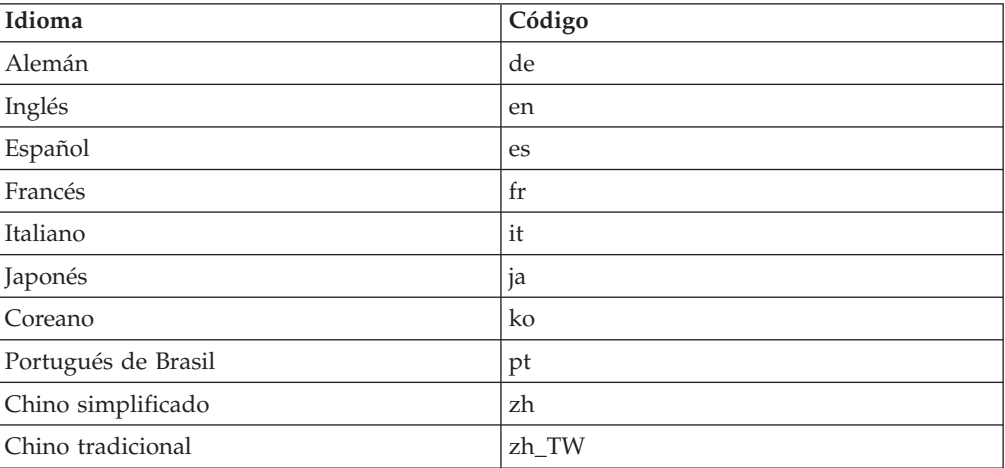

Encontrará más información disponible sobre WebSphere Commerce Payments y los Casetes de Payments en la Biblioteca técnica de WebSphere Commerce: <http://www.ibm.com/software/commerce/library/>

### <span id="page-32-0"></span>**Información sobre IBM HTTP Server**

La información sobre IBM HTTP Server está disponible en el sitio Web de IBM HTTP Server:

<http://www.ibm.com/software/webservers/httpservers/>

Los documentos están en formato HTML, PDF o en ambos.

# **Información sobre WebSphere Application Server**

La información sobre WebSphere Application Server está disponible en el InfoCenter de WebSphere Application Server:

<http://www.ibm.com/software/webservers/appserv/infocenter.html>

# **Información sobre DB2 Universal Database**

Los archivos de documentación HTML se encuentran en el subdirectorio /doc/*entorno\_nacional*/html, donde *entorno\_nacional* es el código de idioma para su entorno nacional (por ejemplo, *es* para español). Cualquier documentación que no esté disponible en un idioma nacional se mostrará en inglés.

Para obtener una lista completa de la documentación de DB2 disponible, e información sobre cómo visualizarla o imprimirla, consulte la publicación *DB2 para UNIX*, Guía rápida de iniciación. Encontrará información adicional sobre DB2 en la Biblioteca técnica de DB2:

<http://www.ibm.com/software/data/db2/library/>

### **Otras publicaciones de IBM**

Puede adquirir copias de la mayoría de publicaciones de IBM a través del representante de ventas o del concesionario autorizado de IBM.

# <span id="page-34-0"></span>**Avisos**

Esta información se ha desarrollado para productos y servicios ofrecidos en los Estados Unidos.

Es posible que IBM no ofrezca en otros países los productos, servicios o características descritos en este documento. Solicite información al representante local de IBM acerca de los productos y servicios disponibles actualmente en su zona. Cualquier referencia a un producto, programa o servicio de IBM no pretende afirmar ni implica que sólo pueda utilizarse ese producto, programa o servicio de IBM. En su lugar puede utilizarse cualquier producto, programa o servicio funcionalmente equivalente que no vulnere ninguno de los derechos de propiedad intelectual de IBM. No obstante, es responsabilidad del usuario evaluar y verificar el funcionamiento de cualquier producto, programa o servicio que no sea de IBM.

IBM puede tener patentes o solicitudes de patente pendientes que cubran temas descritos en este documento. La adquisición de este documento no le concede ninguna licencia sobre dichas patentes. Puede enviar consultas sobre licencias, por escrito, a:

*IBM Director of Licensing IBM Corporation North Castle Drive Armonk, NY 10504-1785 Estados Unidos*

Para realizar consultas sobre licencias relacionadas con la información en doble byte (DBCS), póngase en contacto con el departamento de propiedad intelectual de IBM en su país o envíe sus consultas, por escrito, a:

*IBM World Trade Asia Corporation Licensing 2-31 Roppongi 3-chome, Minato-ku Tokyo 106, Japón*

El párrafo siguiente no es aplicable al Reino Unido ni a ningún otro país donde las disposiciones en él expuestas sean incompatibles con la legislación local:

INTERNATIONAL BUSINESS MACHINES CORPORATION PROPORCIONA ESTA PUBLICACIÓN ″TAL CUAL″, SIN GARANTÍAS DE NINGUNA CLASE, NI EXPLÍCITAS NI IMPLÍCITAS, INCLUIDAS, PERO SIN LIMITARSE A, LAS GARANTÍAS IMPLÍCITAS DE NO INFRACCIÓN, COMERCIALIZACIÓN O IDONEIDAD PARA UNA FINALIDAD DETERMINADA.

Algunas legislaciones no contemplan la exclusión de garantías, ni implícitas ni explícitas, en determinadas transacciones, por lo que puede haber usuarios a los que no les afecte dicha norma.

Esta información puede contener imprecisiones técnicas o errores tipográficos. La información aquí contenida está sometida a cambios periódicos; tales cambios se irán incorporando en nuevas ediciones de la publicación. IBM se reserva el derecho de realizar cambios y/o mejoras, cuando lo considere oportuno y sin previo aviso, en los productos y/o programas descritos en esta publicación.

<span id="page-35-0"></span>Todas las referencias hechas en este documento a sitios Web que no son de IBM se proporcionan únicamente para su información y no representan en modo alguno una recomendación de dichos sitios Web. El contenido de esos sitios Web no forma parte del contenido de este producto de IBM, por lo que la utilización de dichos sitios es responsabilidad del usuario.

IBM puede utilizar o distribuir la información que se le envíe del modo que estime conveniente sin incurrir por ello en ninguna obligación para con el remitente.

Los propietarios de licencias de este programa que deseen obtener información sobre el mismo con el fin de permitir: (i) el intercambio de información entre programas creados independientemente y otros programas (incluido éste) y (ii) el uso mutuo de la información que se ha intercambiado, deberán ponerse en contacto con:

*IBM Canada Ltd. Office of the Lab Director 8200 Warden Avenue Markham, Ontario L6G 1C7 Canadá*

Dicha información puede estar disponible sujeta a los términos y condiciones apropiados, incluyendo, en algunos casos, el pago de una cantidad.

IBM proporciona el programa bajo licencia descrito en este documento, y todo el material bajo licencia disponible para el mismo, bajo los términos del Contrato de cliente IBM, el Acuerdo Internacional de Programas bajo Licencia IBM o de cualquier acuerdo equivalente entre IBM y el cliente.

#### **Marcas registradas**

El logotipo de IBM y los términos siguientes son marcas comerciales o marcas registradas de International Business Machines Corporation en los Estados Unidos y/o en otros países:

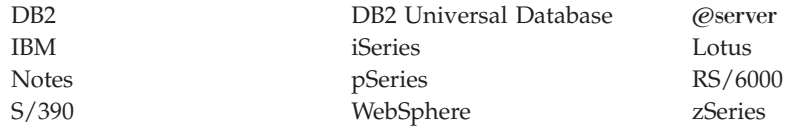

UNIX es una marca registrada de The Open Group en los Estados Unidos y/o en otros países.

Pentium e Intel son marcas registradas de Intel Corporation en los Estados Unidos y/o en otros países.

Java y todas las marcas comerciales y logotipos basados en Java son marcas comerciales o marcas registradas de Sun Microsystems, Inc. en los Estados Unidos y/o en otros países.

Microsoft y Windows son marcas comerciales o marcas registradas de Microsoft Corporation en los Estados Unidos y/o en otros países.

Otros nombres de empresas, productos y servicios pueden ser marcas registradas o marcas de servicio de otras compañías.

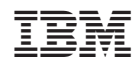